Telos Systems Corp. Maciej Szlapka

## Release history:

2003.12.11 Protocol version: 2.0.1 Initial release

2004.08.18

Added silence and clipping detector (LVL command)

2004.12.08 Documented IP command

2005.09.27

Fixed typo in GPO command. The name of the attribute is DURATION, not TIME

## 2005.10.11 Protocol version: 2.0.2

 Removed dual-stream source configuration tags Added LABL source attribute (10-character label) Added GPI/GPO custom message support Added NCHN attribute to sources and destinations (surround audio support)

# 2005.10.19

Suggested URL encoding of custom GPIO commands

# LIVEWIRE ROUTING PROTOCOL VERSION 2.0.2

## Introduction

Livewire Routing protocol provides control for node devices that are part of distributed audio routing system. This protocol specify how access configuration data of particular device individually addressed. Every node in Livewire system has unique network address, so it can be individually accessed.

Livewire systems also use higher levels of abstraction to address audio sources with a channel number. This protocol does not provide any support for that. It uniquely provides functions to configure individual devices.

Main function of routing protocols is changing audio routes. This goal is achieved by configuring receive address at the audio destination ports. Similar approach is applied to GPIO. General purpose inputs are routed to outputs, by configuring the GPIO destinations.

This protocol also allows access to user-friendly names associated with ports. It also allows access to basic network related settings of the device.

Livewire Routing Protocol is a native interface for Axia Livewire Audio and General Purpose I/O Nodes.

Livewire Protocol uses very standard and well-known protocols and interfaces designed for Internet. This assures easy implementation on any hardware platform, and operating system. The design does not require any libraries for processing exchanged messages. It is ASCII based, and all commands are short and descriptive. Using ASCII format allows communication without having need to specify special data types of data.

The protocol support object oriented architecture of distributed system that supports automatic discovery of device capabilities. This way having a system built from different devices can be easily built and will not cause any configuration problems. The protocol can be only partially implementd, when certain functions are not applicable to certain devices do not have to be implemented. The common and required part is reduced to a single command that allows connected client to learn about capabilities of device it has connected to.

For example: a GPIO device will not specify any audio ports, and has not implemented any of commands related to audio routing.

Router Management Systems designed for controlling integrated audio routers can implement Livewire Routing Protocol or use a software gateway between this protocol and their native protocol. First solution is preferable, as it enables Router Management Systems to fully control every device and it is free from potential problems with the gateway reliability.

To avoid multiple TCP/IP connections from Router Management System, the other solution may be employed. There must be gateway/translator software developed for every protocol that has to be supported. Another option is to develop new protocol that would encapsulate Livewire Routing Protocol messages and a gateway that redirects them to individual audio terminal units. It has to be determined whether such protocol can be widely accepted by Router Management System developers.

## 1. Communication (Physical/Network/Transport layers)

LWRP messages are transported using TCP/IP reliable network connections. This interface is supported by every popular operating system and is available in all commonly used development environment.

Technically, every device provides a TCP/IP server bound to TCP port number 93. TCP provides reliable point-to-point communication channel, so no CRC is needed to ensure delivery of messages. TCP also assures that message duplicated by the network are rejected. In this case identifier is needed in data information exchange to identify duplicated messages in application.

Client writes text commands to the socket. It also receives configuration parameters change indication and error messages from device. Client should not assume that server indications will be send back immediately after command was issued. Multiple clients can control a single device and can determine its state. Indications are not responses to commands.

Protocol implements pure push message exchange model. Client should not assume any state of a device unless it get an indication of current state of configuration parameter. This is very important detail of the protocol, as it allows multiple clients to control one device and mainain a coherent state.

### 2. Response time

Network communication enables very fast message exchange. It can deliver response time to commands within about 10ms.

# 3. Messages (Application layer):

Livewire Routing Protocol is a text-based protocol using simple ASCII text messages. Every command has to be terminated with <LF> or <CR>+<LF> characters.

Messages sent by the client to the server are named commands. Messages generated by the server (device) are called indications.

General commands are required in any implementation of Livewire Routing Protocol. Devices that do not have audio ports are not supporting audio routing commands. Devices that do not have general purpose input output ports are not supporting General Purpose I/O commands.

Following sections define commands and their syntax. Parameters included in pair of square brackets are optional.

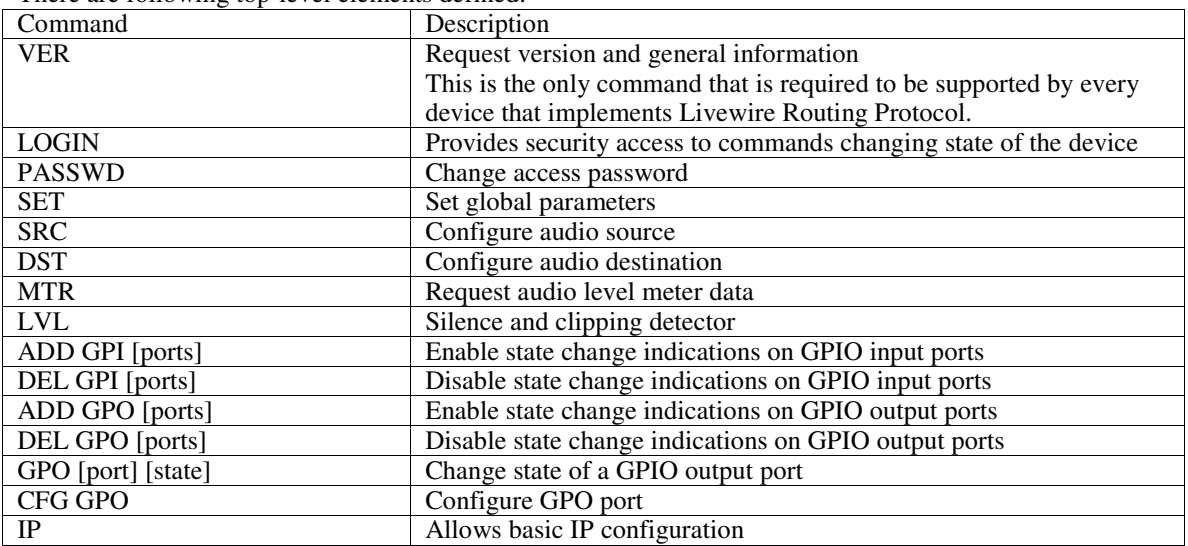

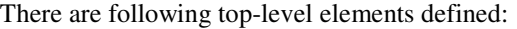

Livewire Routing Protocol Indications Summary:

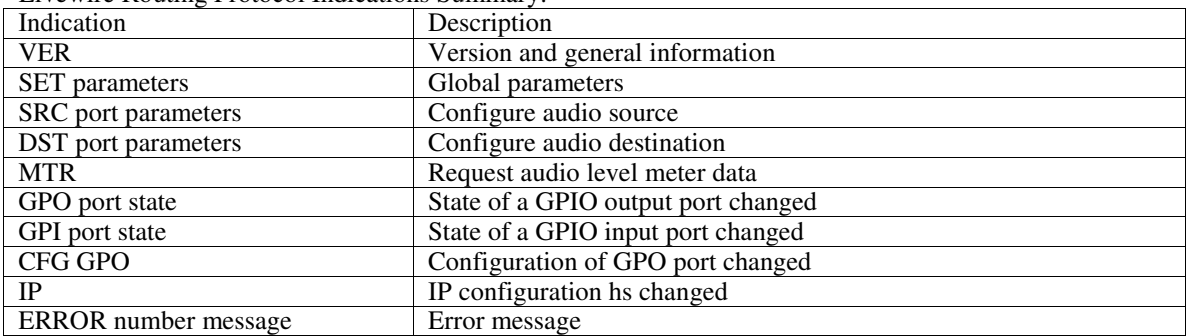

3.1. General commands

3.1.1. Login client: LOGIN [<password>]

Client must provide a valid password using the LOGIN command, to execute any commands changing configuration of the unit. LOGIN with no parameters sets read-only permissions again. If password is not set all access rights are given to the client.

Local connections using 127.0.0.1 do not require password to have all access rights.

3.1.2. Change password client: PASSWD [<old password>] [<new password>]

3.1.3. Version information client: VER server: VER <name1>:<value1>[[<BLANK><name2>:<value2>]...]

Following names are defined:

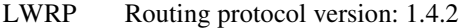

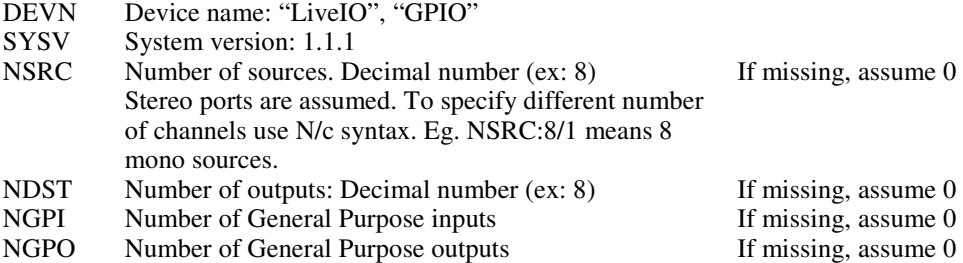

Client should ignore parameters it does not process.

3.1.4. IP: Set IP parameters

client: IP [address <d.d.d.d>] [netmask <d.d.d.d>] [gateway <d.d.d.d>] [hostname <name>]

To query current IP configuration send IP command with no parameters.

Hostname must comply with the DNS host name standard. In particualr it can not include white spaces, and has to be 12 charactes long or less.

3.1.5. SET: Set global parameters client: SET <name1>:<value1>[[<BLANK><name2>:<value2>]…]

Allows setting device specific global parameters. No tags are defined by this protocol.

Client should ignore parameters it does not process.

3.1.6. SAVE: Saving configuration client: SAVE

3.1.7. BEGIN…END: Batch commands client: BEGIN <LF> command1 <LF> .... commandN <LF> END

Those keywords identify a group of commands or indications that are sent as a group. They allow optimized processing. For example device may parse multiple DST commands and update actual audio routing information once, at the end, instead of doing it after every single DST command. Grouping also allows simultanous route changes on multiple ports.

END is optional when EXE follows program's definition.

3.1.8. EXE: Execute batch created with BEGIN…END client: EXE

### 3.2. Audio routing commands

3.2.1. SRC: Configure source client: SRC <port> <name1>:<value1>[[<BLANK><name2>:<value2>]…]

<port>: output port number

Following names are defined:

- PSNM Primary Source Name. ASCII text, up to 16 characters
- RTPE RTP Stream Enable: 0 or 1<br>RTPA RTP Stream destination add
- RTP Stream destination address in following format: 0|<ip number in a.b.c.d format>[:<udp port number>]

Default udp port number is 5004 assigned to RTP standards

- PSNM Primary source name: 16-character ASCI string (printable characters only)
- INGN Input gain in 10dB units (range depends on a device)
- LABL Source label. 10-character ASCII string for the control surface LCD display<br>NCHN Number of audio channels provided by this source (assume 2 if not specified
- Number of audio channels provided by this source (assume 2 if not specified)

Client should ignore parameters it does not process.

Example: SRC 1 PSNM:"CD 1" RTPE:1 RTPA:"239.192.0.1" INGN:-100

3.2.2. DST: Configure destination client: DST <port> [ADDR:<url>] [NAME:<string>]

<port>: output port number

<url>: <d.d.d.d IP address>[:UDP port] [<source name>]

Following names are defined:

- NAME Destination name. ASCII text, up to 16 characters
- ADDR RTP Stream destination address in following format: 0|<ip number in a.b.c.d format>[:<udp port number>]

Default udp port number is 5004 assigned to RTP standards

NCHN Number of audio channels the destination is configured for

Example:

DST 1 ADDR:"239.192.0.1 <CYGNUS 1@CYGNUS>" NAME:"Omnia"

3.2.3. Change indication

If another client successfully executes OUT, an asynchronous notification is sent to all other clients. server: DST … | SRC … | SET …

or

server: BEGIN <LF> ... (multiple indications) ... <LF> END <LF>

As a result of execution of an EXE command, multiple indications can be sent with BEGIN and END keywords marking beginning and end of the sequence.

See DST, SRC and SET command for syntax of indications.

3.2.4. Status query client: DST server: BEGIN <LF> <multiple DST indications> <LF> END <LF> or client: SRC server: BEGIN <LF> <multiple SRC indications> <LF> END <LF> or client: SET server: SET indication will be generated as requested.

3.2.5. Meter data query client: MTR [ICH|OCH] server: BEGIN <LF> <multiple MTR indications> <LF> END <LF>

For each input (ICH) channel and output (OCH) channel peek and RMS values are returned. These values are tagged with PEEK and RMS respectively. They are followed by ":", then left channel level, ":" and right channel level. Levels are communicated in 1/10dBFS units (-1000 corresponds to –100dBFS). Numbers are transmitted in ASCII format.

If "ICH" or "OCH" is specified in MTR command, only data for input or output channels, respectively, will be returned.

Live I/O terminals return level values in range from –100dBFS to 0dBFS.

Meter data query does not require login.

Example server response:

BEGIN MTR ICH 1 PEEK:-1000:-1000 RMS:-1000:-1000 MTR ICH 2 PEEK:-1000:-1000 RMS:-1000:-1000 MTR ICH 3 PEEK:-1000:-1000 RMS:-1000:-1000 MTR ICH 4 PEEK:-1000:-1000 RMS:-1000:-1000 MTR ICH 5 PEEK:-1000:-1000 RMS:-1000:-1000 MTR ICH 6 PEEK:-1000:-1000 RMS:-1000:-1000 MTR ICH 7 PEEK:-1000:-1000 RMS:-1000:-1000 MTR ICH 8 PEEK:-1000:-1000 RMS:-1000:-1000 MTR OCH 1 PEEK:-1000:-1000 RMS:-1000:-1000 MTR OCH 2 PEEK:-1000:-1000 RMS:-1000:-1000 MTR OCH 3 PEEK:-1000:-1000 RMS:-1000:-1000 MTR OCH 4 PEEK:-1000:-1000 RMS:-1000:-1000 MTR OCH 5 PEEK:-1000:-1000 RMS:-1000:-1000 MTR OCH 6 PEEK:-1000:-1000 RMS:-1000:-1000 MTR OCH 7 PEEK:-1000:-1000 RMS:-1000:-1000 MTR OCH 8 PEEK:-1000:-1000 RMS:-1000:-1000 END

3.2.6. Silence and clipping detector client: LVL ICH|OCH <port> CLIP.LEVEL:<level> CLIP.TIME:<time> LOW.LEVEL:<level> LOW.TIME:<time> server: LVL ICH|OCH <port>.<speaker channel> LOW|NO-LOW|CLIP|NO-CLIP

For each input (ICH) channel and output (OCH) channel peek and silence detection can be enabled. Levels are expressed in 1/10dBFS units (-1000 corresponds to –100dBFS); time constants in milliseconds.  $\leq$  speaker channel $>$  can be L (left) or R (Right). Numbers are transmitted in ASCII format.

Example: Client command: LVL OCH 1 CLIP.LEVEL:-100 CLIP.TIME:3000 LOW.LEVEL:-600 LOW.TIME:3000 This command enables silence and clipping level detection on output port number 1. Clipping treshold is set to –10dBFs. Exceeding clip level will cause a message to be sent to the client immediately. There is a separate detector for left and right channel so two messages are possible: LVL ICH 1.L CLIP LVL ICH 1.R CLIP After specified CLIP.TIME of 3000ms and no clipping detected, client will be notified with: LVL ICH 1.L NO-CLIP LVL ICH 1.R NO-CLIP At the same time audio level should fall below –60dBFs threshold for 3000ms (LOW.TIME), following messages would be generated: LVL OCH 1.L LOW LVL OCH 1.R LOW When audio is present again: LVL OCH 1.L NO-LOW LVL OCH 1.R NO-LOW

Live I/O terminals return level values in range from –100dBFS to 0dBFS.

### 3.3. General Purpose Input Output

Every Livewire GPIO device has a number of input and output ports. Each port is a group of pins – electric circuits. A client application does not have to know the exact model of GPIO device. The interface and communication protocol remains the same for all of them. Number of ports can be discovered with VER command described in previous section.

For wiring and pin assignment details, please refer to documentation of particular device.

In GPIO related commands, state of ports is encoded using 5-character strings. Each character corresponds to one pin. There are 4 different characters in use representing state or state transition. Lower case letters are sent when state is steady, while capital letters indicate state transition:

- l steady low
- h steady high
- L high to low transition
- H low to high transition

3.3.1. ADD: Adds ports to indication list client: ADD GPI [<list>] or client: ADD GPO [<list>]

Client sends this command to enable port state change indications. List defines ports of interest. It is a space-separated list of tokens: n where n is a port number in range 1 to NGPO or NGPI (see VER command) n-m where n and m are minimum and maximum port number in range 1 to NGPO or NGPI

If list is not specified, client will receive all port change indications.

Device immediately sends current state indication for all listed ports.

ADD GPO can be used for debugging and monitoring purposes. Implementation should not be using indications as an acknowledgement of the action. TCP/IP guarantees message delivery of messages. Device will send an error indication in case of syntax error.

Example: Client will receive indications of status change in all ports. ADD GPI Example response of 8-port GPIO device: BEGIN GPI 1 lhhhh GPI 2 hhhhh GPI 3 hhhhh GPI 4 hhhhh GPI 5 hhhhh GPI 6 hhhhh GPI 7 hhhhh GPI 8 hhhhh END

3.3.2. DEL: Delete ports from indication list client: DEL GPI [<list>] or client: DEL GPO [<list>]

Client sends this command to disable port state change indications on ports specified by list. Syntax is the same as ADD command.

3.3.4. GPO: Output port change command client: GPO n state [DURATION:<delta time>]

State is a string containing h, l and x characters – one per pin:  $H/h$  – change state to high  $L/l$  – change state to low  $X/x$  – no change <delta time> indicates time when the change should happen. It is expressed in milliseconds since the last change of the output port.

If port is configured for FOLLOW function (default), output will be steady changed to indicated state. If port is configured as PULSE, a pulse will be generated according to function specification in CFG command, later in this section.

Example below shows how to generate a 250-millisecond pulse in the  $5<sup>th</sup>$  pin of  $2<sup>nd</sup>$  port of the GPIO. This double command sequence instructs the unit to change state of the pin to high and then to low after the given time interval:

GPO 2 xxxxH GPO 2 xxxxL DURATION:250

3.3.5. GPI/GPO: State change indications server: GPI n state or server: GPO n state

example: GPI 7 hLhhh

Server sends this message to all clients that have added indications for port n, every time port's state changes.

State is a string containing h, l, H, L characters – one per pin: H/L – transition from low to high/high to low l/h – steady low/high state

3.3.6. GPI/GPO: Custom messages server: GPI n CMD:"<custom command>" or

server: GPO n CMD:"<custom command>"

example: GPI 7 CMD:"BREAK 100 DURATION 3000"

CMD ASCII string up to 128 characters. Only printable characters allowed.

Recommended URL encoding of custom commands.

Only alphanumerics  $[0-9a-zA-Z]$ , the special characters "\$- $\cdot$ +!\*'()," [not including the quotes ed], and reserved characters used for their reserved purposes may be used unencoded within a command.

URL encoding of a character consists of a "%" symbol, followed by the two-digit hexadecimal representation (case-insensitive) of the ISO-Latin code point for the character. Example:

\* Percent character (%) = decimal code point 37 in the ISO-Latin set.

 $*$  37 decimal = 25 in hexadecimal

\* The URL encoded representation will be "%25"

This message allows distribution of user custom commands using GPIO routing capabilities of Livewire system.

All clients subscribed to indications on port n get a copy of the command.

3.3.7. CFG GPO: Set/query output port's attributes client: CFG GPO n attr1 attr2 ....

Following attributes are defined:

- SRCA Address of another GPIO to enable input output following function. The address is in url format: <ip address>[:<udp port number>]/<GPI port number>
- FUNC Output port can be either in follow mode in which its state follows changes of the input port it listens to, or it can be configure to generate pulses on change indications from the source. Valid syntax is: FUNC:FOLLOW or FUNC:PULSE/change/polarity/duration change:  $H$  – low to high transition of the source input port,  $L$  – high to low, X any (L or H) polarity:  $H$  – pulse high,  $L$  – pulse low duration: pulse duration in milliseconds 3.4. Error messages

3.4.1. ERROR indication server: ERROR <number> <message>

Server sends error messages to signal command parsing errors or system failures. They are sent to client that issued bad command. Client software should log these error messages for further troubleshooting.

Codes and messages:

- 1000 bad command (or not authorized access)
- 1001 syntax error<br>1002 bad port nun
- 1002 bad port number<br>1003 bad program nun
- 1003 bad program number<br>1004 invalid password
- invalid password

References

RFC 791 Internet Protocol

RFC 768 User Datagram Protocol

RFC 793 Transmission Control Protocol